# 私有雲

「私有雲」3.5吋網路伺服器,搭配「Myakitio平台」、並具有擴充成網路陣列儲存系統的功能! 我們的 「Myakitio平台」提供安全可靠的網絡存儲功能,再加上可以將內容輕鬆分享給您的家人和朋友,幾乎任何 人都可以做到這一點。

能將您存放在內部的影片、照片、音樂等檔案,透過DLNA模式分享出來,讓您的PS3∏XBOX360等裝置不 需任何改裝, 即可連結到[MyCloud ONE[]中的目錄, 直接存取播放您收藏的音樂影片喔。

當您購買「MyCloud ONE「開箱後,需要一條可以直接上網的網路連接孔,像是IP分享器或路由器上所提供 網路連接孔,然後透過網路線與∏MyCloud ONE∏連接並接上電源,電源啟動後前方的燈號一開始會同時 亮(系統燈-藍、硬碟動作燈-橙),系統燈(藍)經過短暫閃爍後再亮5秒左右,當硬碟動作燈(橙)熄滅後, 系統燈(藍)開始較常時間的閃爍,當系統燈(藍)恆亮時表示系統已開機完成,你可以進行登入並開始使用, 開機時間約70秒。

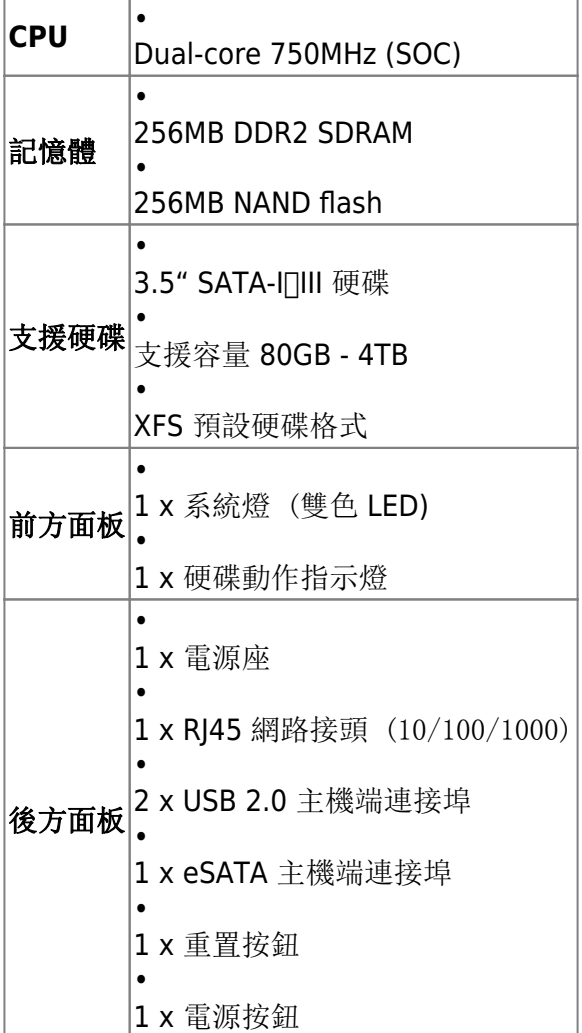

#### 正立面

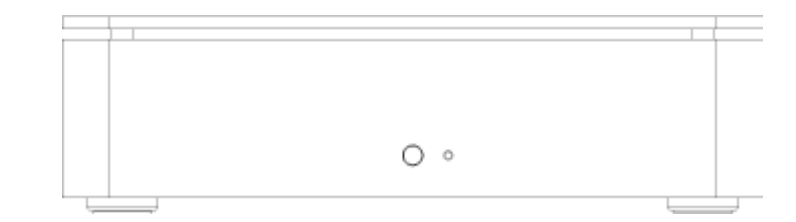

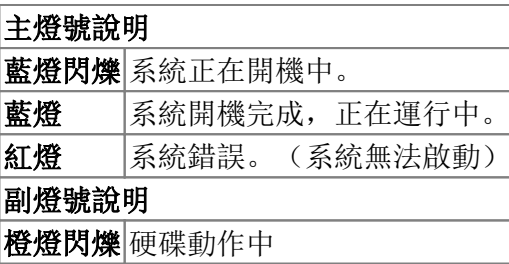

### 背立面

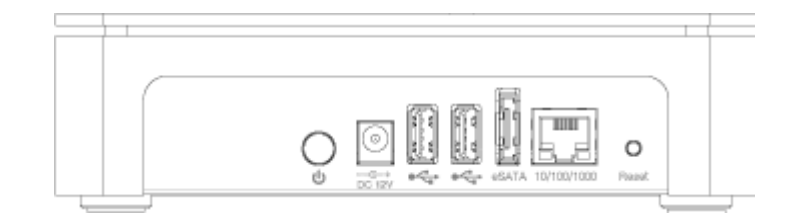

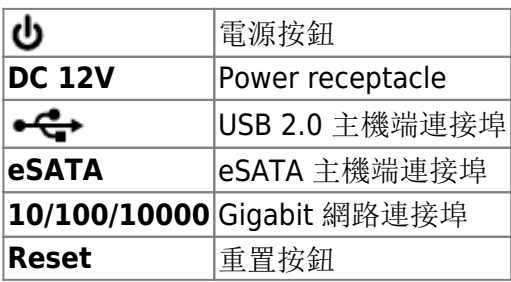

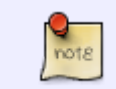

當您忘記密碼時,可以使用「重置」方式還原為預設密碼,重置方式:在系統運行中,按住 「重置按鈕」12秒後在放開,此時前方的燈號會開始閃爍,表示正在進行重置動作。

#### 電源開/關

當您接上電源時,裝置會直接開啟,這樣的設計是為了當電源突然中斷後再恢復時,可以自動啟動您的裝 置,不用再按電源按鈕。

系統啟動到完成,所需要的時間約在1~2分鐘左右,您可以依照前方的系統指示燈來判斷,啟動時燈號會 閃爍,完成後燈號則是保持恆亮狀態。

如果您要關閉裝置,您可以按住「電源按紐」約4秒,直到前方燈號開始閃爍再放開,再經過20秒左右, 裝置將會關閉電源。強制關閉裝置,您可以按住「電源按紐」約6秒,強行關掉電源。

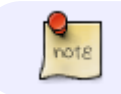

如果長時間不使用裝置,建議您將電源從插座上拔除。

MyAkitio Wiki - http://wiki.myakitio.com/

## 安裝硬碟

卸下底部四顆螺絲,將上蓋向上取出,將硬碟支架取下。

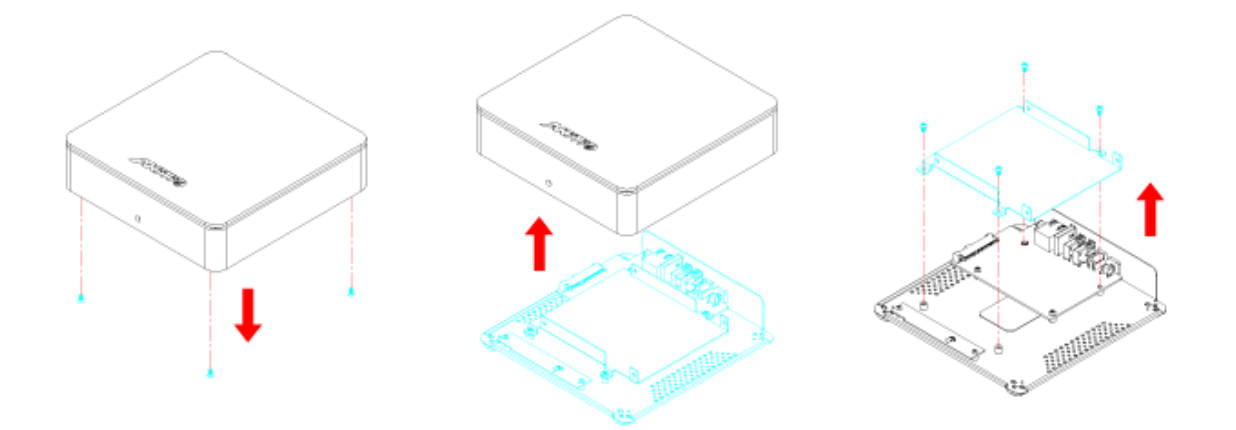

鎖上硬碟固定螺絲,再將支架安裝再底座上,將上蓋向下與底座接合,鎖上底座的四顆螺絲即完成。。

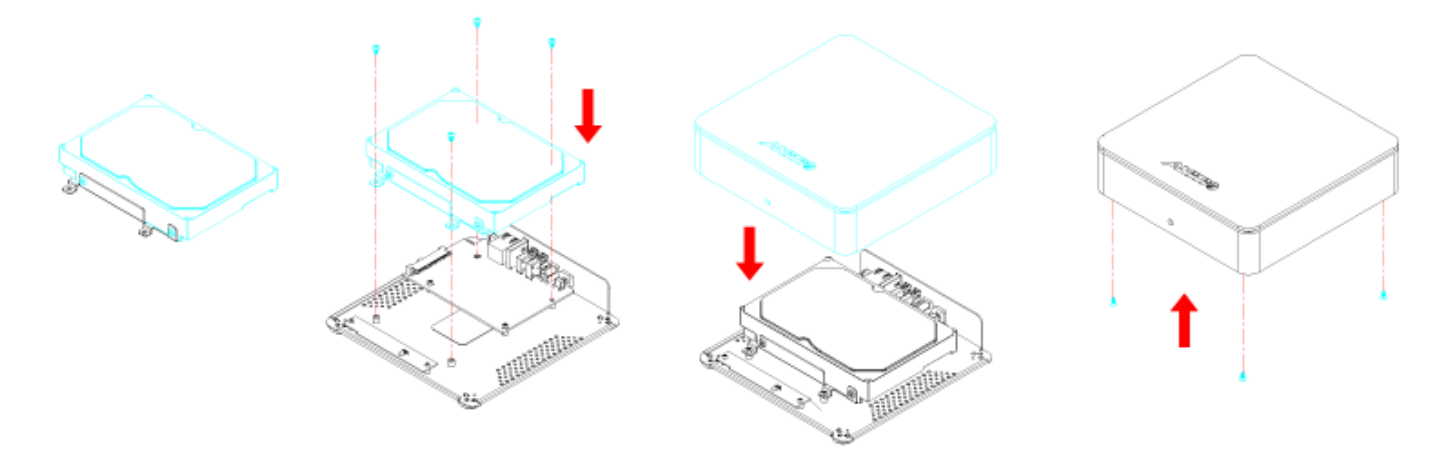

From: <http://wiki.myakitio.com/> - **MyAkitio Wiki**

Permanent link: **[http://wiki.myakitio.com/zh-tw:mycloud\\_one](http://wiki.myakitio.com/zh-tw:mycloud_one)**

Last update: **2013/06/18 03:32**

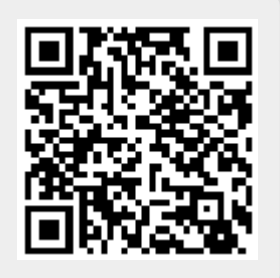